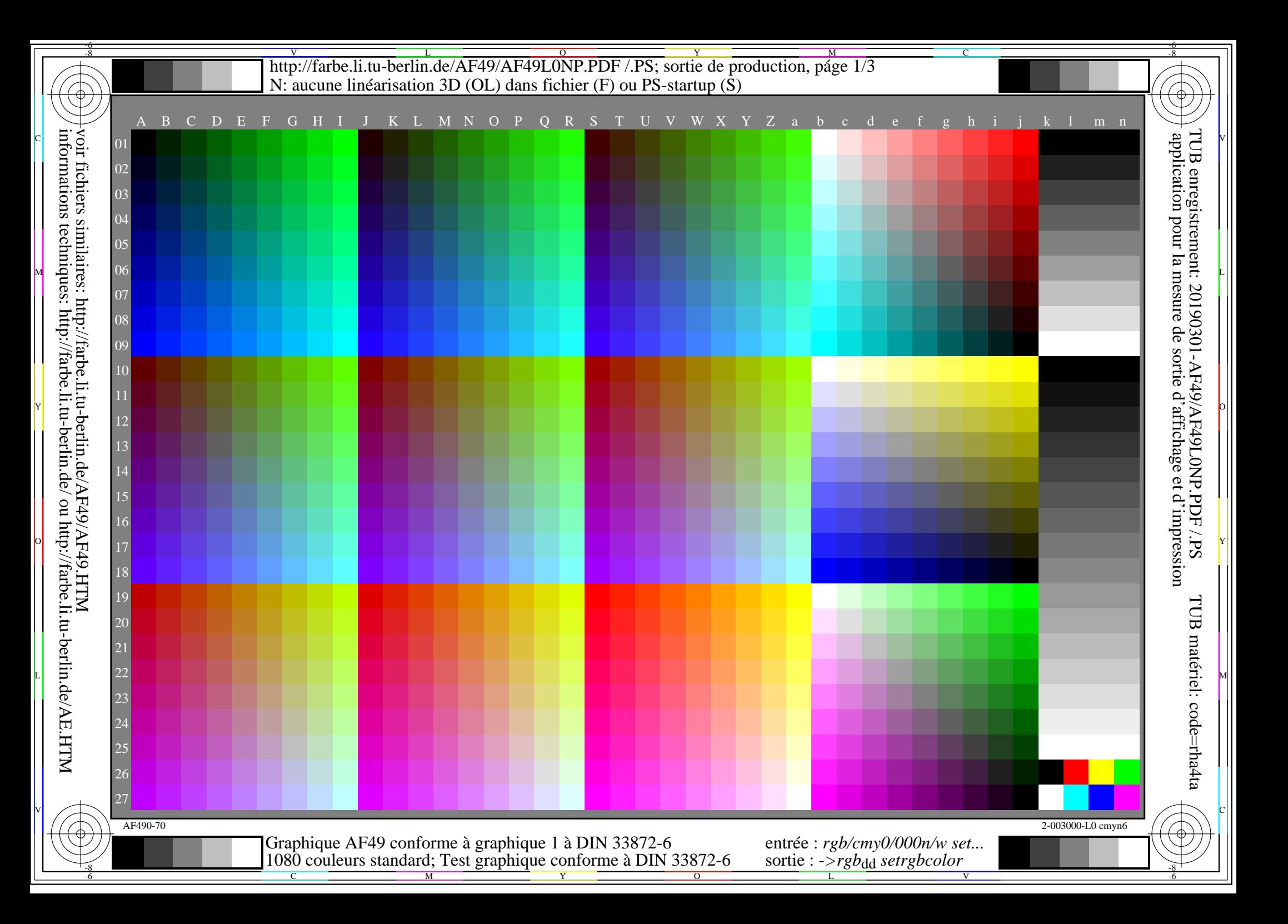

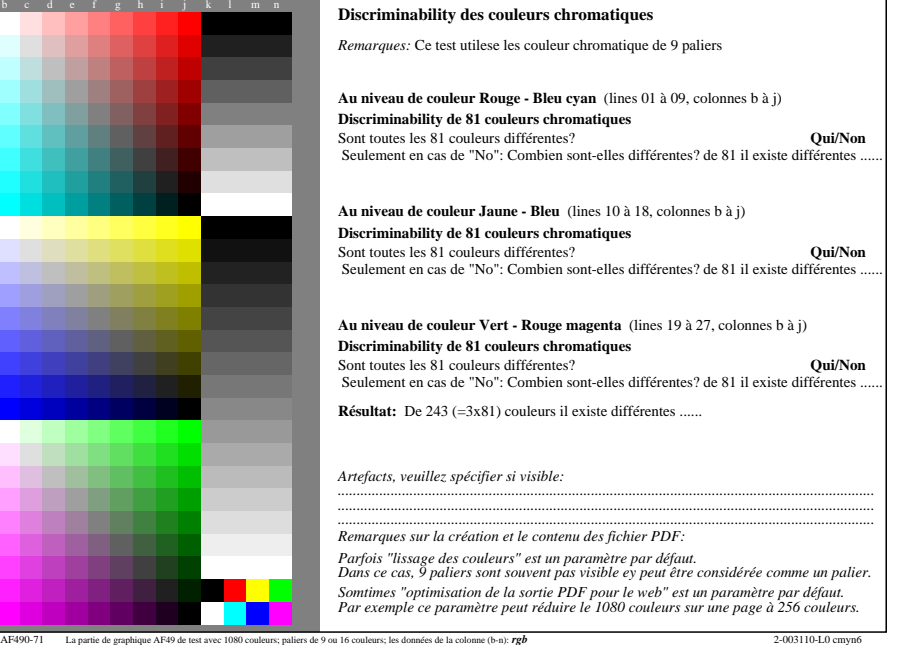

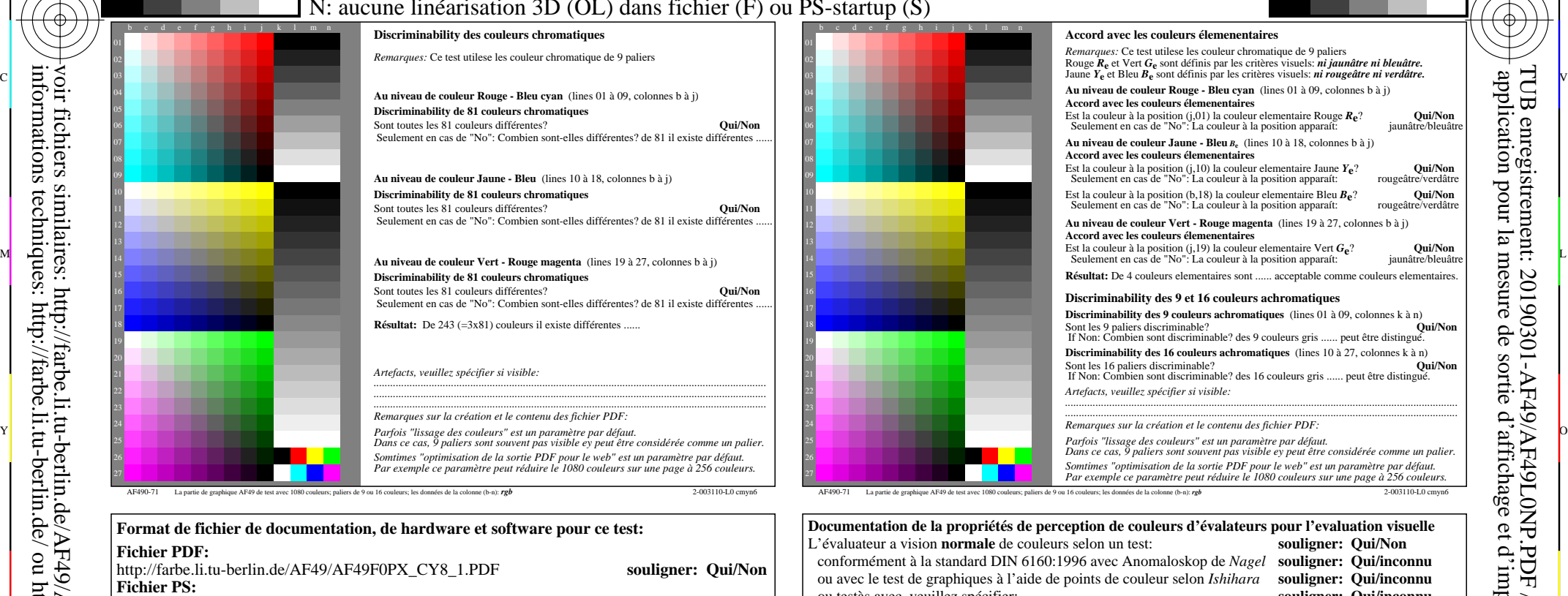

C

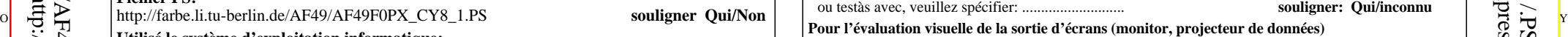

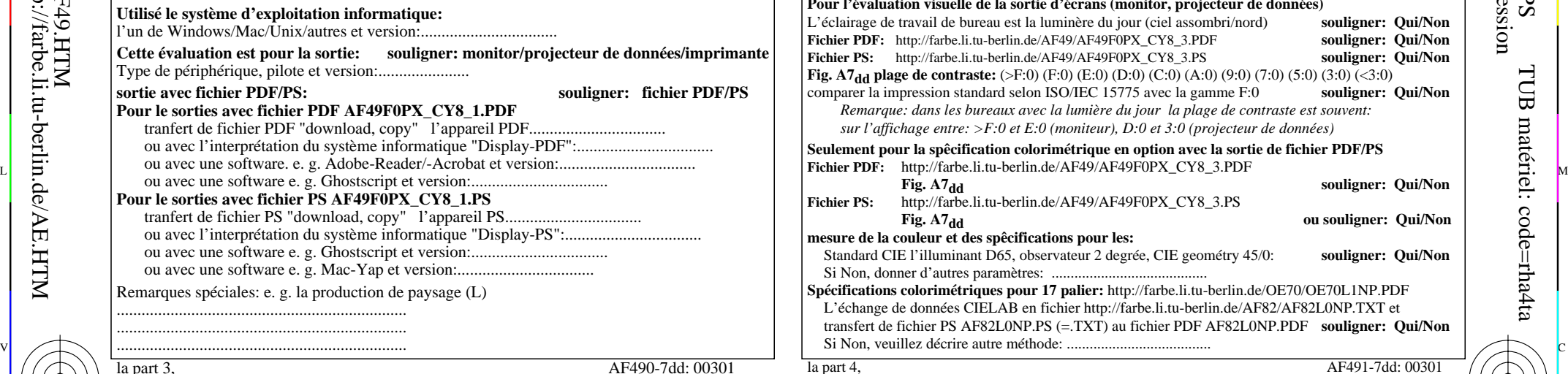

 $\frac{1}{\sqrt{6}}$  -8  $\frac{1}{\sqrt{6}}$  -8  $\frac{1}{\sqrt{6}}$  -8  $\frac{1}{\sqrt{6}}$  -8  $\frac{1}{\sqrt{6}}$  -8  $\frac{1}{\sqrt{6}}$  -8  $\frac{1}{\sqrt{6}}$  -8  $\frac{1}{\sqrt{6}}$  -8  $\frac{1}{\sqrt{6}}$  -8  $\frac{1}{\sqrt{6}}$  -8  $\frac{1}{\sqrt{6}}$  -8  $\frac{1}{\sqrt{6}}$  -8  $\frac{1}{\sqrt{6}}$  -8  $\frac{1}{\sqrt{6}}$  Form A: Graphique AF49 conforme à graphique 1 à DIN 33872-6 1080 couleurs standard; Test graphique conforme à DIN 33872-6

Y

M

-6

TUB matériel: code=rha4ta

-6

TUB enregistrement: 20190301-AF49/AF49L0NP.PDF /.PS

application pour la mesure de sortie d'affichage et d'impression

la part 3, AF490-7dd: 00301

-8

**Fichier PDF:**

**Fichier PS:**

**Pour le sorties avec fichier PDF AF49F0PX\_CY8\_1.PDF**

**Pour le sorties avec fichier PS AF49F0PX\_CY8\_1.PS**

Remarques spéciales: e. g. la production de paysage (L)

C

...................................................................... ...................................................................... ......................................................................

l'un de Windows/Mac/Unix/autres et version:.................................

**Utilisé le système d'exploitation informatique:**

Type de périphérique, pilote et version:......................

**Format de fichier de documentation, de hardware et software pour ce test:**

http://farbe.li.tu-berlin.de/AF49/AF49F0PX\_CY8\_1.PDF **souligner: Qui/Non**

**Cette évaluation est pour la sortie: souligner: monitor/projecteur de données/imprimante**

**sortie avec fichier PDF/PS: souligner: fichier PDF/PS**

tranfert de fichier PDF "download, copy" l'appareil PDF................................. ou avec l'interprétation du système informatique "Display-PDF":.................................

ou avec une software e. g. Ghostscript et version:.................................

ou avec une software e. g. Ghostscript et version:................................. ou avec une software e. g. Mac-Yap et version:...................................

tranfert de fichier PS "download, copy" l'appareil PS................................. ou avec l'interprétation du système informatique "Display-PS":.................................

-8

 $\overline{O}$ 

entrée : *rgb/cmy0/000n/w set...* sortie : ->*rgb*<sub>dd</sub> setrgbcolor

V

L

http://farbe.li.tu-berlin.de/AF49/AF49L0NP.PDF /.PS; sortie de production, páge 3/3 -6 -8 N: aucune linéarisation 3D (OL) dans fichier (F) ou PS-startup (S)

-8

C

-6

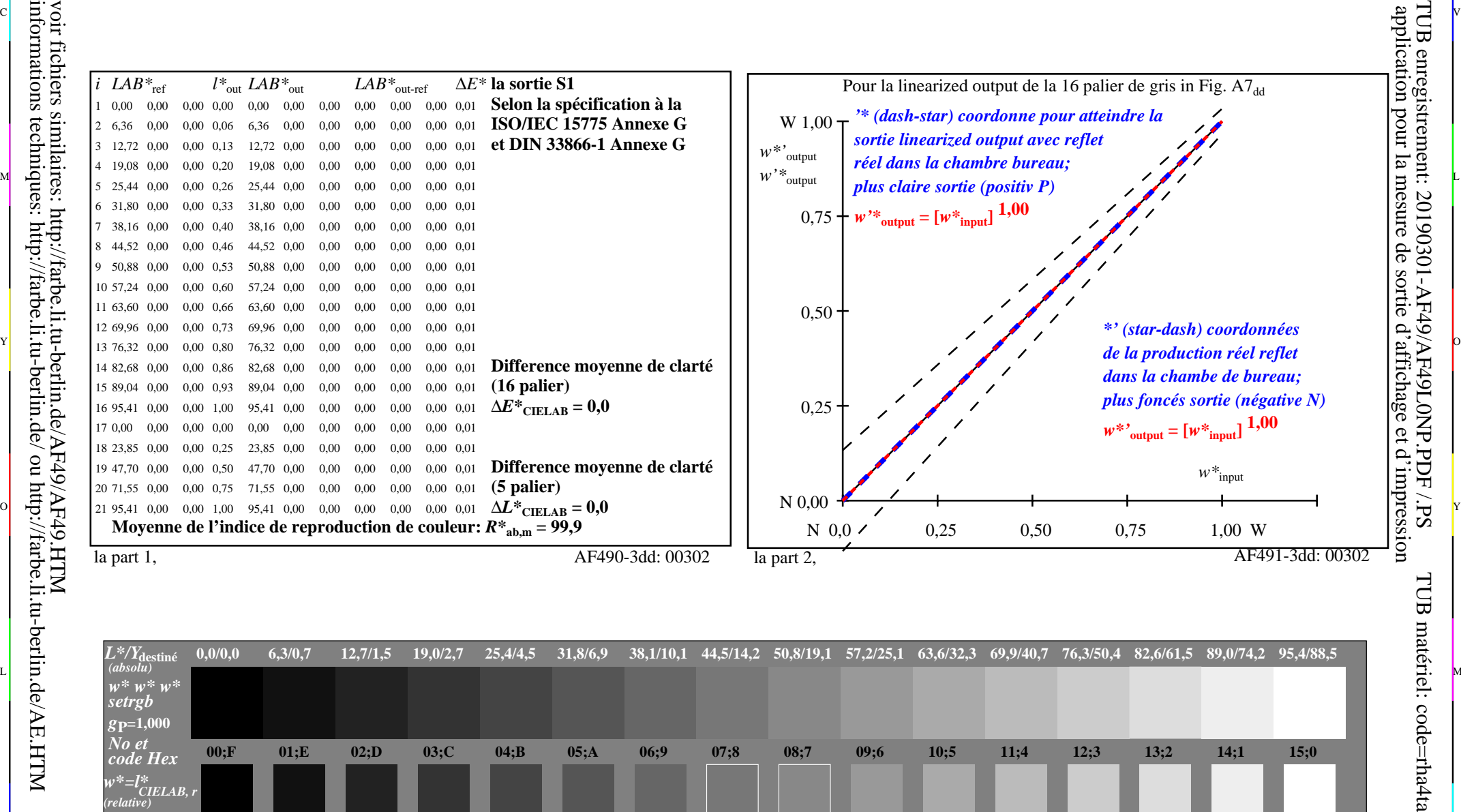

C V

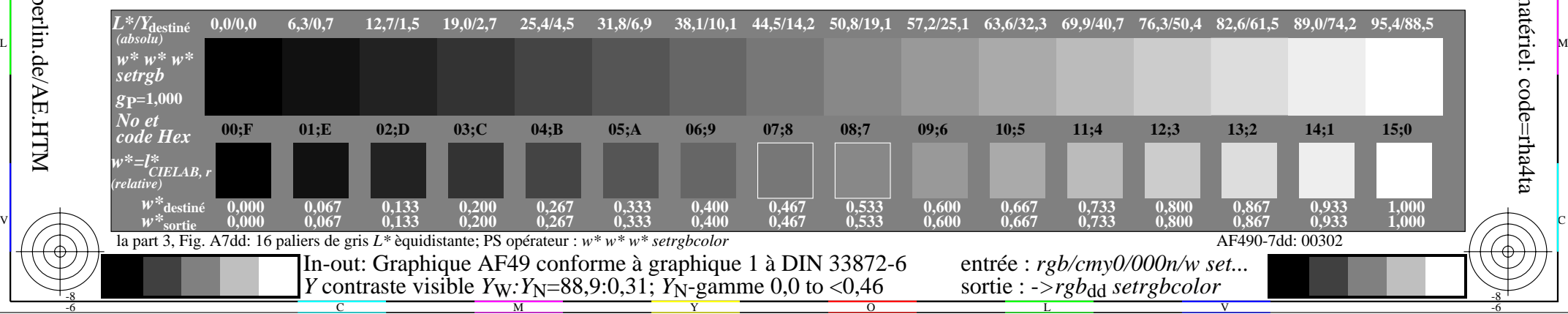